# Обновление ядра Linux

## Обновление ядра Ubuntu вручную

Приступая к работе, необходимо, прежде всего, обновить списки пакетов следующим образом:

#### apt update

Проверим версию установленного у нас в системе ядра. Для этого откройте терминал и выполните:

uname  $-r$ 

alisa@alisa:~\$ uname -r  $5.15.0 - 102$ -generic alisa@alisa:~\$

Как видим сейчас используется версия 5.15.0-102, и мы можем обновиться к самой новой версии. Разработчики Ubuntu позаботились о том, чтобы их пользователи не собирали ядро вручную и сделали deb пакеты новой версии ядра. Их можно скачать с официального сайта Canonical.

## Загрузка последней версии ядра

Откройте сайт https://kernel.ubuntu.com/mainline/v6.9-rc3/.

Выберите amd64/build-пакет для современного ПК/ноутбука, arm64/armhf-сборку для устройств ARM или ppc64el/s390x в зависимости от типа архитектуры вашего процессора. И установите пакеты в следующем порядке: Одним из необходимых условий при установке нового ядра являются заголовки и образы ядра linux. Это крайне важно для того, чтобы установка ядра прошла гладко.

Поэтому следующим шагом будет загрузка заголовков ядра linux следующим образом. Вы можете перейти в другой каталог, в который вы будете загружать все файлы, например, в каталог/tmp/.

cd /tmp/

```
alisa@alisa:~$ cd /tmp/
alisa@alisa:/tmp$
```

```
После этого выполните команду wget -с для загрузки пакета.
```
Мы воспользуемся загрузкой с этой страницы

```
wget -c
https://book51.ru/lib/exe/fetch.php?media=software:linux_server:linux-kernel
: linux-headers-6.9.0-060900rc3 6.9.0-060900rc3.202404072033 all.deb
```
Last update:<br>2024/04/14 software:linux\_server:linux-kernel:upgrade\_linux\_kernel http://vladpolskiy.ru/doku.php?id=software:linux\_server:linux-kernel:upgrade\_linux\_kernel&rev=1713122362 22:19

alisa@alisa:/tmp\$ wget -c https://book5l.ru/lib/exe/fetch.php?media=software:lin ux server:linux-kernel:linux-headers-6.9.0-060900rc3 6.9.0-060900rc3.20240407203 3 all.deb --2024-04-14 19:07:24-- https://book51.ru/lib/exe/fetch.php?media=software:linu x server:linux-kernel:linux-headers-6.9.0-060900rc3 6.9.0-060900rc3.202404072033 all.deb Resolving book51.ru (book51.ru)... 78.36.10.192 Connecting to book51.ru (book51.ru) | 78.36.10.192 | : 443... connected. HTTP request sent, awaiting response... 200 OK Length: 13497584 (13M) [application/octet-stream] Saving to: 'fetch.php?media=software:linux server:linux-kernel:linux-headers-6.9 .0-060900rc3 6.9.0-060900rc3.202404072033 all.deb' fetch.php?media=sof 100%{===================>} 12.87M 46.6MB/s in 0.3s 2024-04-14 19:07:25 (46.6 MB/s) - 'fetch.php?media=software:linux server:linux-k ernel:linux-headers-6.9.0-060900rc3 6.9.0-060900rc3.202404072033 all.deb' saved

#### alisa@alisa:/tmp\$

[13497584/13497584]

Как только это будет сделано, загрузите модули linux, необходимые для сборки ядра Linux, с помощью следующей команды:

wget -c

https://book51.ru/lib/exe/fetch.php?media=software:linux\_server:linux-kernel :linux-modules-6.9.0-060900rc3 generic\_6.9.0-060900rc3.202404072033\_amd64.deb

alisa@alisa:/tmp\$ wget -c https://book5l.ru/lib/exe/fetch.php?media=software:lin ux server:linux-kernel:linux-modules-6.9.0-060900rc3-generic 6.9.0-060900rc3.202 404072033 amd64.deb --2024-04-14 19:08:15-- https://book51.ru/lib/exe/fetch.php?media=software:linu x server:linux-kernel:linux-modules-6.9.0-060900rc3-generic 6.9.0-060900rc3.2024 04072033 amd64.deb Resolving book51.ru (book51.ru)... 78.36.10.192 Connecting to book51.ru (book51.ru) | 78.36.10.192 |: 443... connected. HTTP request sent, awaiting response... 200 OK Length: 176435392 (168M) [application/octet-stream] Saving to: 'fetch.php?media=software:linux server:linux-kernel:linux-modules-6.9 .0-060900rc3-generic\_6.9.0-060900rc3.202404072033\_amd64.deb'

fetch.php?media=sof 100% [===================>] 168.26M 48.6MB/s in 3.6s

2024-04-14 19:08:19 (47.2 MB/s) - 'fetch.php?media=software:linux server:linux-k ernel:linux-modules-6.9.0-060900rc3-generic 6.9.0-060900rc3.202404072033 amd64.d eb' saved [176435392/176435392]

alisa@alisa:/tmp\$

Затем загрузите образы ядра Linux.

#### wget -c

https://book51.ru/lib/exe/fetch.php?media=software:linux\_server:linux-kernel :linux-image-unsigned-6.9.0-060900rc3 generic\_6.9.0-060900rc3.202404072033\_amd64.deb

alisa@alisa:/tmp\$ wget -c https://book5l.ru/lib/exe/fetch.php?media=software:lin ux server:linux-kernel:linux-image-unsigned-6.9.0-060900rc3-generic 6.9.0-060900 rc3.202404072033 amd64.deb -2024-04-14 19:09:06-- https://book51.ru/lib/exe/fetch.php?media=software:linu x server:linux-kernel:linux-image-unsigned-6.9.0-060900rc3-generic 6.9.0-060900r c3.202404072033 amd64.deb Resolving book51.ru (book51.ru)... 78.36.10.192 Connecting to book51.ru (book51.ru) | 78.36.10.192 |: 443... connected. HTTP request sent, awaiting response... 200 OK Length: 15001792 (14M) [application/octet-stream] Saving to: 'fetch.php?media=software:linux server:linux-kernel:linux-image-unsig ned-6.9.0-060900rc3-generic 6.9.0-060900rc3.202404072033 amd64.deb' fetch.php?media=sof 100%[==================>] 14.31M 46.4MB/s in 0.3s 2024-04-14 19:09:07 (46.4 MB/s) - 'fetch.php?media=software:linux server:linux-k ernel:linux-image-unsigned-6.9.0-060900rc3-generic 6.9.0-060900rc3.202404072033 amd64.deb' saved [15001792/15001792] alisa@alisa:/tmp\$

И наконец, перейдите к загрузке файла общих заголовков следующим образом:

wget -c https://book51.ru/lib/exe/fetch.php?media=software:linux\_server:linux-kernel :linux-headers-6.9.0-060900rc3 generic\_6.9.0-060900rc3.202404072033\_amd64.deb

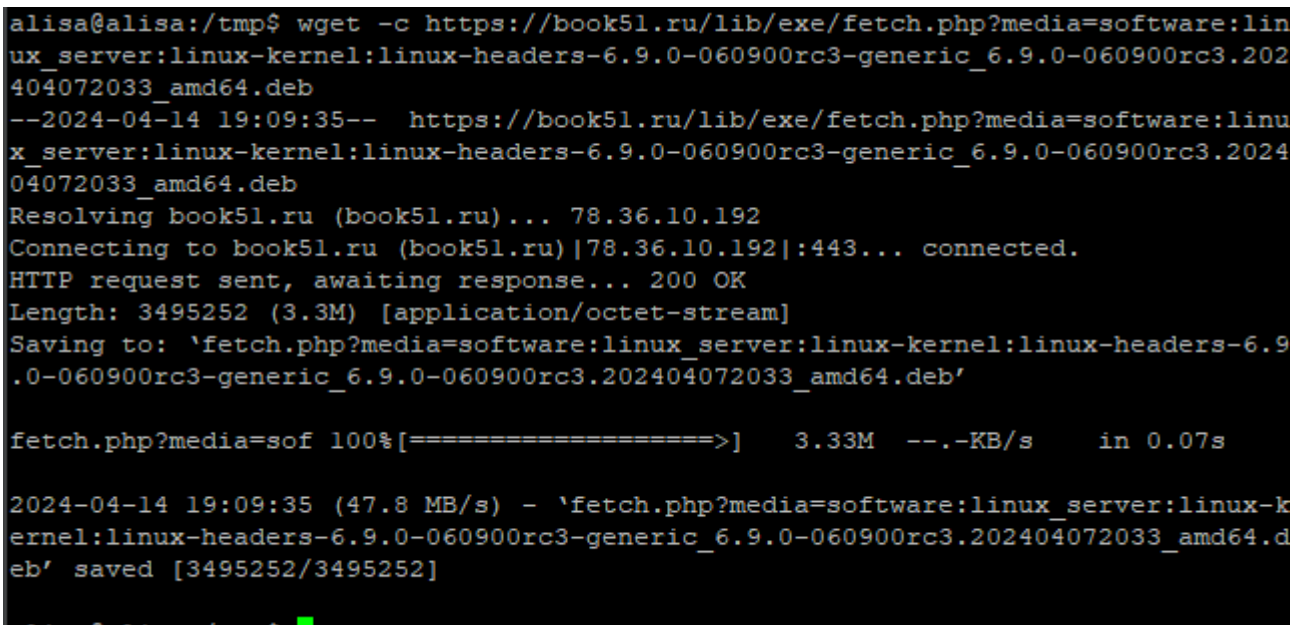

#### alisa@alisa:/tmp\$

## **Установка ядра Linux**

Когда образы и заголовки ядра уже загружены, установите ядро 6.9.0 с помощью следующей команды:

sudo dpkg -i \*.deb

Last update:<br>2024/04/14 software:linux\_server:linux-kernel:upgrade\_linux\_kernel http://vladpolskiy.ru/doku.php?id=software:linux\_server:linux-kernel:upgrade\_linux\_kernel&rev=1713122362 22:19

#### Установка последней версии ядра Linux

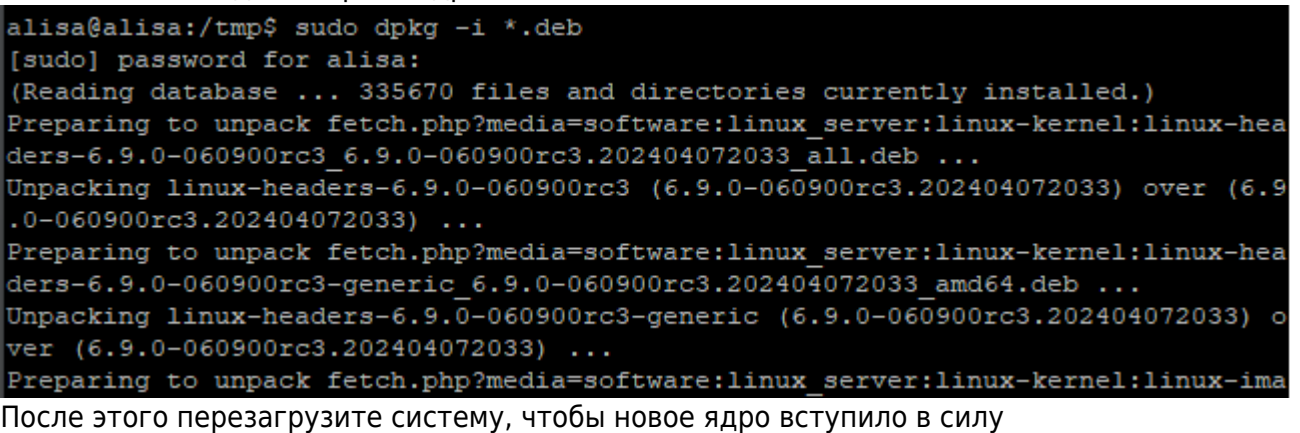

reboot

Проверим версию ядра после установки командой:

uname -r

```
alisa@alisa:/tmp$ uname -r
6.9.0-060900rc3-generic
alisa@alisa:/tmp$
```
## **Файлы для загрузки**

- linux-modules-6.9.0-060900rc3-generic\_6.9.0-060900rc3.202404072033\_amd64.deb
	- linux-headers-6.9.0-060900rc3\_6.9.0-060900rc3.202404072033\_all.deb
- linux-image-unsigned-6.9.0-060900rc3-generic\_6.9.0-060900rc3.202404072033\_amd64.deb
	- linux-headers-6.9.0-060900rc3-generic\_6.9.0-060900rc3.202404072033\_amd64.deb

## **Ссылки и Дополнения**

#### [Оригинальная статья автора](https://g-soft.info/linux/2228/ustanovka-posledney-versii-yadra-linux-5-17-v-ubuntu/)

From: <http://vladpolskiy.ru/>- **book51.ru**

Permanent link: **[http://vladpolskiy.ru/doku.php?id=software:linux\\_server:linux-kernel:upgrade\\_linux\\_kernel&rev=1713122362](http://vladpolskiy.ru/doku.php?id=software:linux_server:linux-kernel:upgrade_linux_kernel&rev=1713122362)**

Last update: **2024/04/14 22:19**

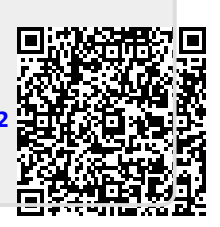